# **GeoGIS2020**

**Synkronisering af Databaser**

**Udkast**

Revision: 0 Udarbejdet af: BrS Dato: 2015.05.28 Kontrolleret af: Status: Under udarbejdelse Reference: Godkendt af:

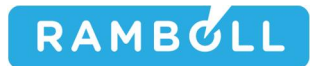

## **1. GENEREL BESKRIVELSE**

Database Synkroniseringsfunktionen benyttes til at overfører data mellem udvalgte database typer:

- 1. Jar Database til GeoGIS2020 Database
- 2. GeoGIS2020 Database til GeoGIS2020 Database
- 3. GeoGIS2020 Database til Jupiter Web Database hos GEUS (*Afventer færdiggørelse af B-Borings webservices hos GEUS*)
- 4. Jupiter Web Database hos GEUS til GeoGIS2020 Database (*Afventer færdiggørelse af B-Borings webservices hos GEUS*)

Synkroniseringsfunktionen understøtter bl.a. følgende workflows:

- 1. Oprettelse og opdatering af GeoGIS2020 projekter udfra data i Jar
- 2. Overførelse af data fra en lokal GeoGIS2020 database hos en rådgiver til en central GeoGIS2020 database hos en region
- 3. Overførelse af data fra GeoGIS2020 database hos en region til Jupiter databasen hos GEUS
- 4. Overførelse af data fra Jupiter databasen hos GEUS til en lokal database ved en rådgiver til sammenligning med andre boringer i forbindelse med et anlægsprojekt

Synkroniseringsfunktionen giver brugeren mulighed for at prioritere data:

- 5. Som standard prioriteres data i fra databasen højest, således at data i fra databasen overskriver data i til databasen
- 6. Brugeren kan angive at kun tomme felter i til databasen skal overskrives

Brugeren kan inden dataoverførelsen starter se:

- 1. Nye data der er i fra databasen, men ikke er i til databasen. Brugeren kan se de nye database rækker mærket med grønt.
- 2. Opdaterede data

## **2. GEOGIS2020 DATABASE TIL GEOGIS2020 DATABASE**

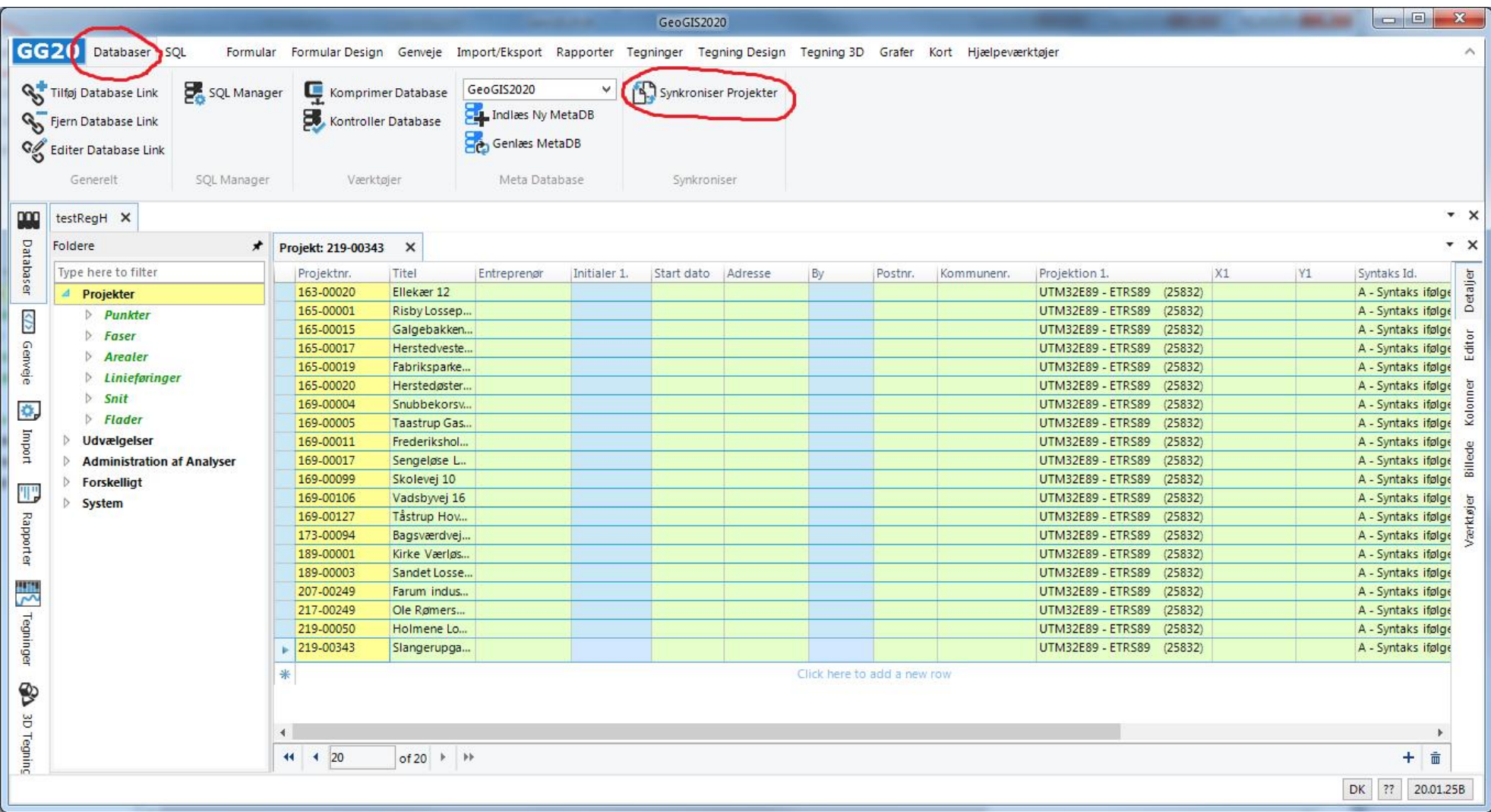

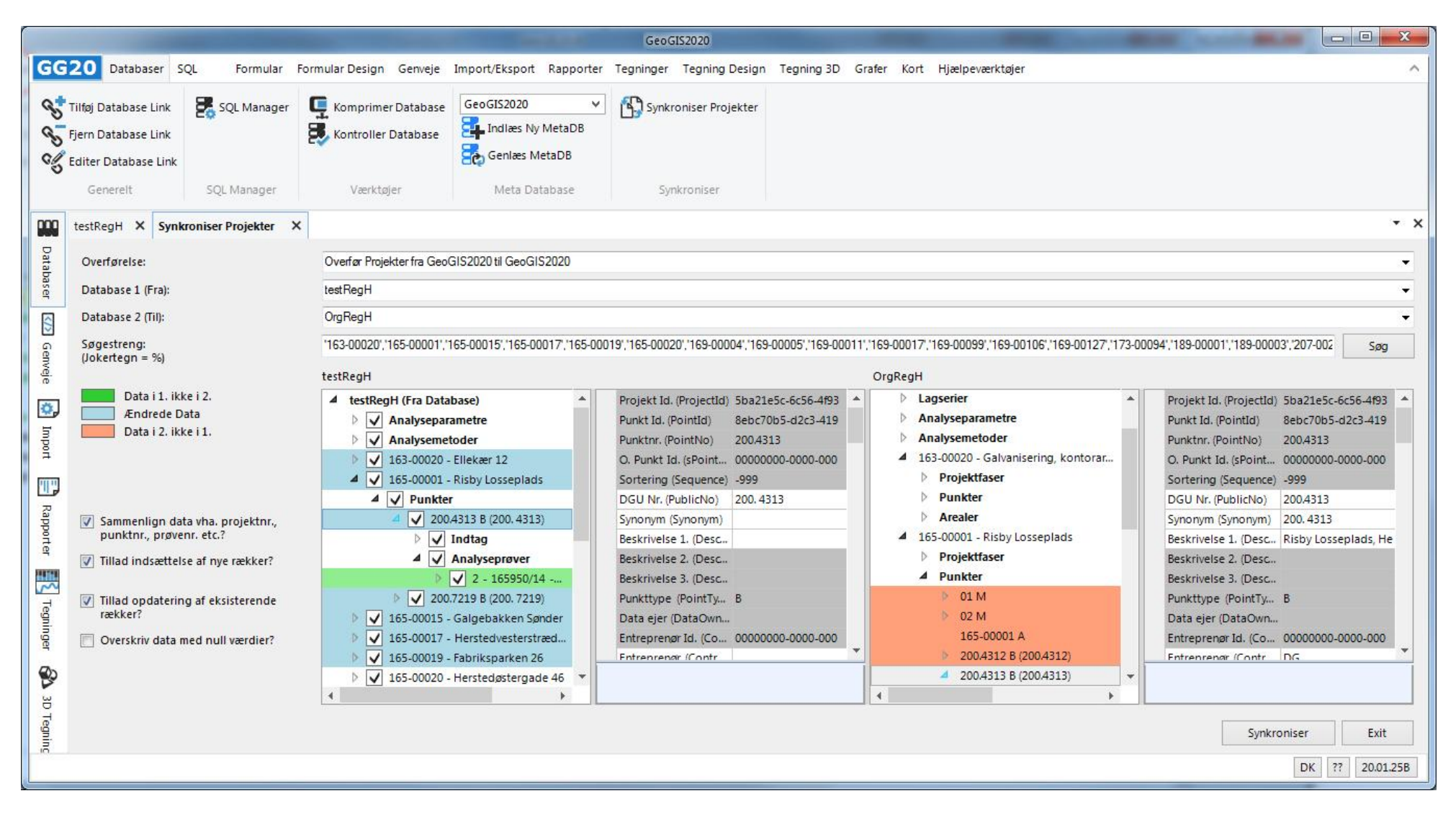

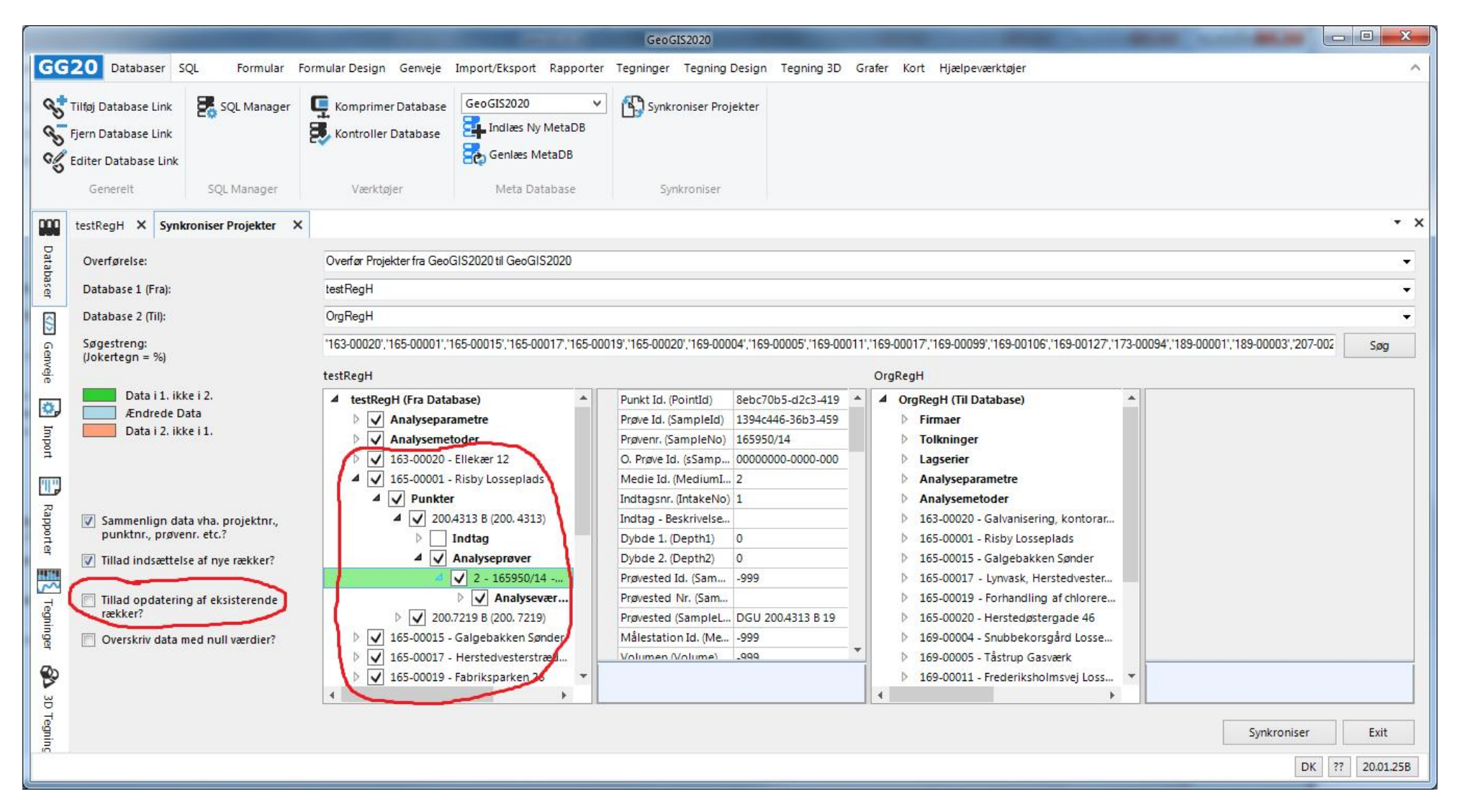

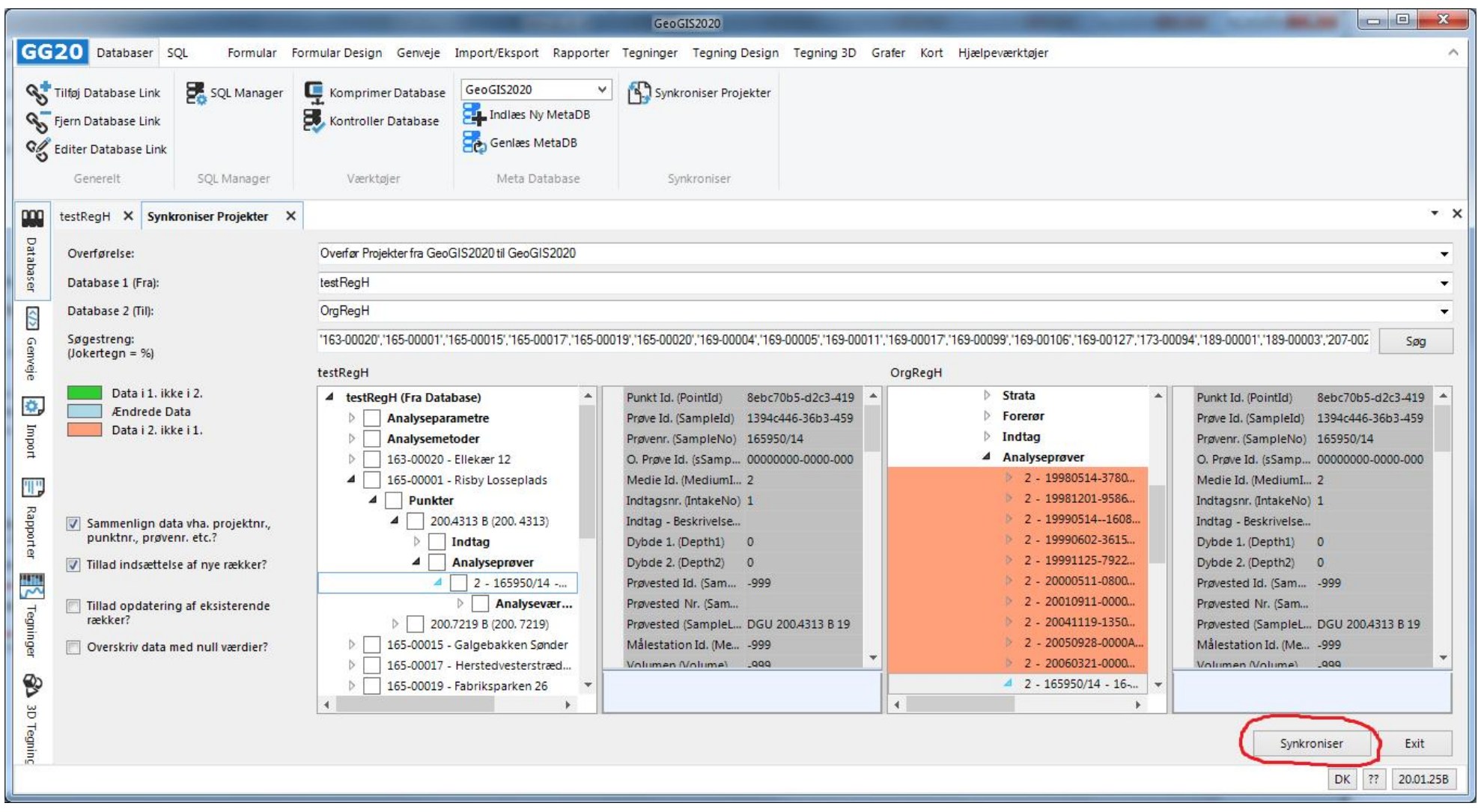

#### **3. JAR DATABASE TIL GEOGIS2020 DATABASE**

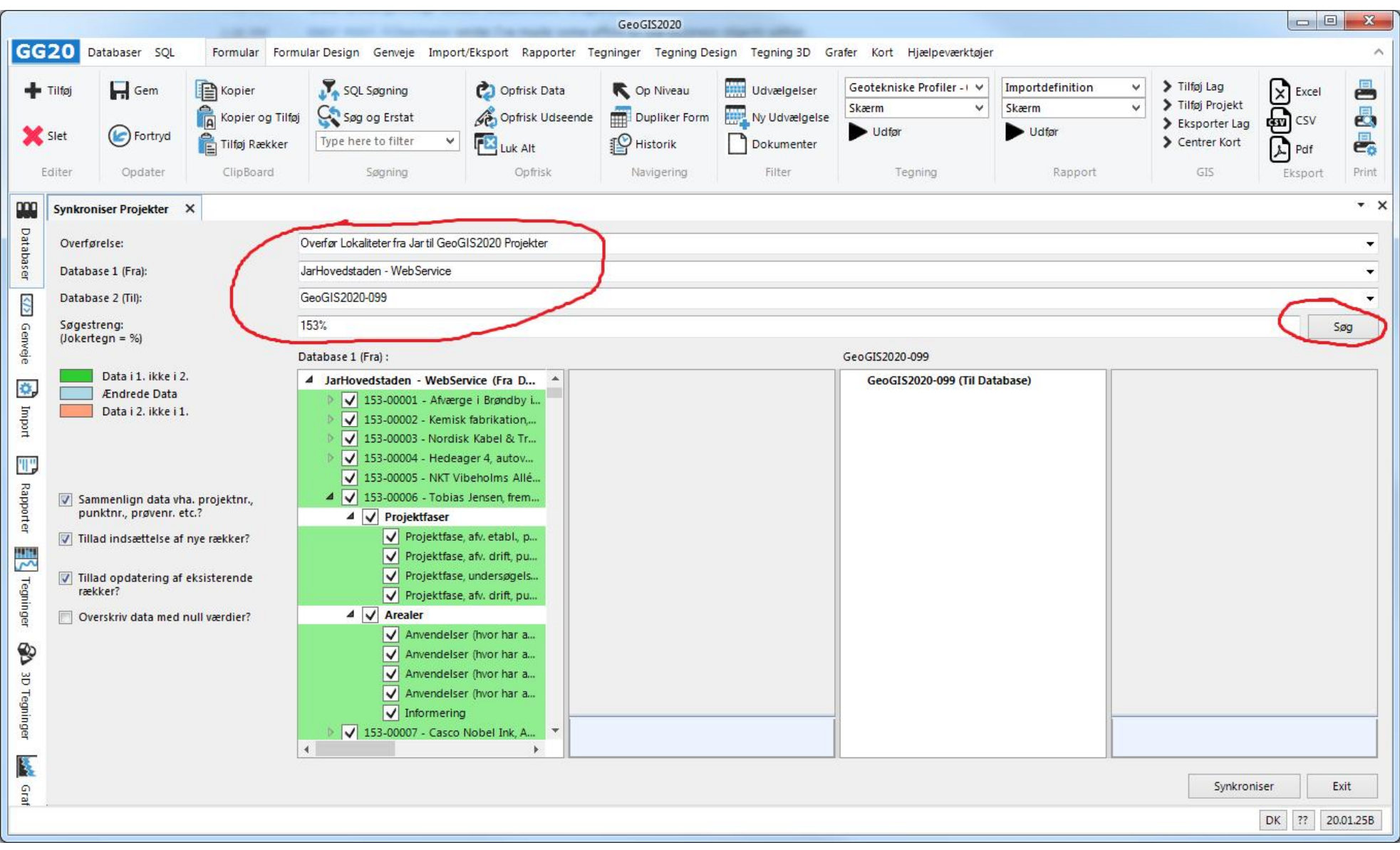

#### GeoGIS2020 GG<sub>20</sub> Databaser SOL Formular Formular Design Genyeje Import/Eksport Rapporter Tegninger Tegning Design Tegning 3D Grafer Kort Hiælpeyærktøjer  $\lambda$ > Tilføi Lag SOL Søgning Geotekniske Profiler - I V Importdefinition  $\checkmark$  $\Box$  Gem **P** Kopier **P** Opfrisk Data C Op Niveau **Hill** Udvælgelser  $-$  Tilføj Ι× Evral ping > Tilføi Projekt Skærm  $\checkmark$ Skærm  $\overline{a}$ Kopier og Tilføj Dupliker Form **ROOM** Ny Udvælgelse **m**csv 愚 Opfrisk Udseende Søg og Erstat > Eksporter Lag Udfør Udfør Slet C Fortryd Tilføj Rækker Luk Alt 昙 Type here to filter  $\overline{\mathbf{v}}$ **P** Historik Dokumenter Centrer Kort ᡗ Pdf Editer Opdater ClipBoard Søgning Opfrisk Navigering Filter Tegning Rapport GIS Print Eksport poo  $- x$ Synkroniser Projekter X Databaser Overfør Lokaliteter fra Jar til GeoGIS2020 Projekter Overførelse:  $\bar{\phantom{a}}$ JarHovedstaden - WebService Database 1 (Fra):  $\cdot$ Database 2 (Til): GeoGIS2020-099  $\langle \rangle$ ۷ 153% Søgestreng: Søg Genveje  $(Joketegn = %)$ Database 1 (Fra) : GeoGIS2020-099 Data i 1. ikke i 2. 00000000-0000-000 Firma Id. (Company... 00000000-0000-000 -4 JarHovedstaden - WebService (Fra D... CompanyId 4 GeoGIS2020-099 (Til Database)  $\ddot{\mathbf{Q}}$ **Ændrede** Data 153-00001 - Afværge i Brøndby i... ProjectId 3203a83c-dadb-47f1 153-00001 - Afværge i Brøndby ind... Projekt Id. (ProjectId) 3203a83c-dadb-47f1 Import Data i 2. ikke i 1.  $\overline{B}$ 153-00002 - Kemisk fabrikation... sProjectId 00000000-0000-000 153-00002 - Kemisk fabrikation tryk... O. Projekt Id. (sProj., 00000000-0000-000 153-00006 Projektnr. (ProjectN... 153-00006 153-00003 - Nordisk Kabel & Tr... ProjectNo b 153-00003 - Nordisk Kabel & Tråd... 153-00004 - Hedeager 4, autov...  $\triangleright$  153-00004 - Hedeager 4, autoværks...  $\sim$ ProjectNo2 Projektnr. 2 (Project... Ψ 153-00005 - NKT Vibeholms Allé 153-00005 - NKT Vibeholms Allé 22. ProjectType Projekttype (Project... Rapporter Sammenlign data vha. projektnr., 4 153-00006 - Tobias Jensen frem... Title Tobias lensen frems 4 153-00006 - Tobias Jensen fremstill... Titel (Title) Tobias lensen frems punktnr., prøvenr. etc.? **4** Projektfaser 4 Projektfaser LocationId 3203a83c-dadb-47f1 Lokalitet Id. (Locati... 3203a83c-dadb-47f1 153-00006 Lokalitetsnr. (Locati... 153-00006 Projektfase, afv. etabl. p... **Location** Projektfase, afv. etabl., pum... Tillad indsættelse af nye rækker? 踝 Projektfase, afv. drift, pu... Description1 V<sub>2-kortlagt</sub> Projektfase, afv. drift, pump... Beskrivelse 1. (Desc., V2-kortlagt) Projektfase, undersøgels... Description<sub>2</sub> Projektfase, afv. drift, pump... Beskrivelse 2. (Desc.,  $\sqrt{ }$  Tillad opdatering af eksisterende Tegninge rækker? Projektfase, afv. drift. pu... Description3 Projektfase undersøgelse 2. Beskrivelse 3. (Desc., Overskriv data med null værdier?  $\overline{4}$  Arealer Address Industrivei 4 4 Arealer Adresse (Address) Industrivei 4 Anvendelser (hvor har a... Town Anvendelser (hvor har anve... By (Town) ♔ Anvendelser (hvor har a... Postalcode 2605 Anvendelser (hvor har anve... Postnr. (Postalcode) 2605 Anvendelser (hvor har a... RegionNo  $-999$ Anvendelser (hvor har anve... Region Nr. (Region... -999 Ğ Anvendelser (hvor har a... MunicipalityNo 153 Anvendelser (hvor har anve... Kommunenr, (Muni., 153 Tegninger Killenberg und Ernest Kommune (Munici Informering **Reparator Komm** Informering Department of an > 153-00007 - Casco Nobel Ink. A... > 153-00007 - Casco Nobel Ink, Abild... 图 Synkroniser Exit Graf DK 20.01.25B  $77.$

Side 9 af 11

**4. GEOGIS2020 DATABASE TIL JUPITER DATABASE**

**5. JUPITER DATABASE TIL GEOGIS2020 DATABASE**

**6. GEOGIS2020 DATABASE TIL JUPITER DATABASE**